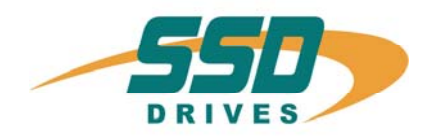

# **X300\_HF**

# **Feedbacksystem HIPERFACE®**

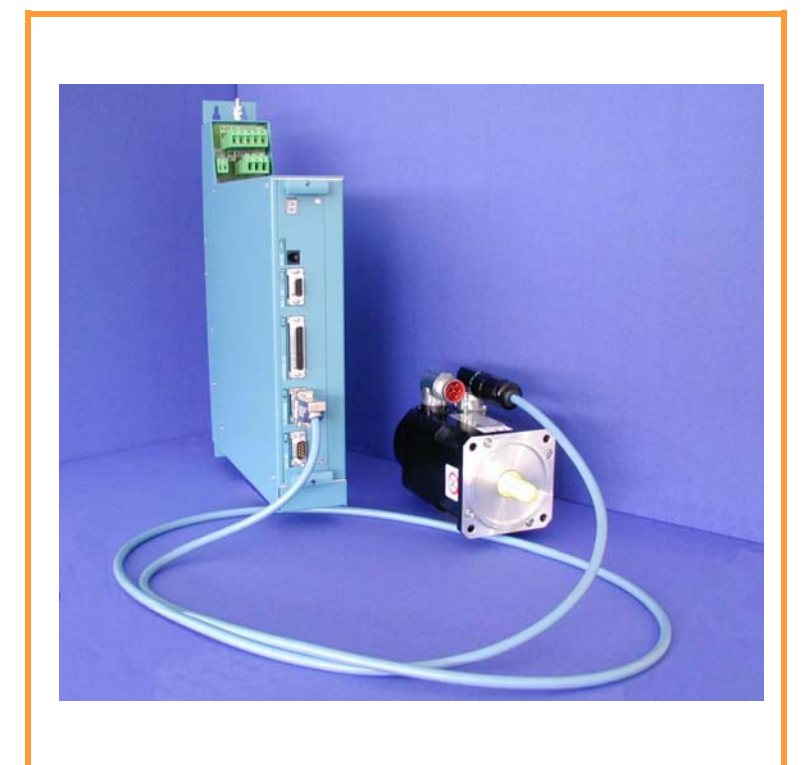

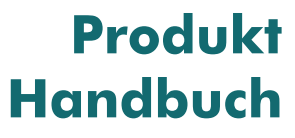

07-02-09-02-D-V0204.doc

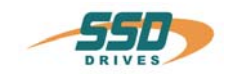

# **Weitere Unterlagen, die im Zusammenhang mit diesem Dokument stehen:**

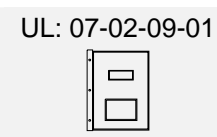

**Produkt Handbuch 637+**

UL: 07-02-10-01  $\qquad \qquad \Box$  $\Box$ 

**Produkt Handbuch 637f**

### ©**SSD Drives GmbH**.

Alle Rechte vorbehalten. Kein Teil der Beschreibung darf in irgendeiner Form, ohne Zustimmung der Gesellschaft vervielfältigt oder weiter verarbeitet werden.

Änderungen sind ohne vorherige Ankündigung vorbehalten.

**SSD Drives** hat für seine Produkte teilweise Warenzeichenschutz und Gebrauchsmusterschutz eintragen lassen. Aus dem Überlassen der Beschreibungen darf nicht angenommen werden, dass damit eine Übertragung von irgendwelchen Rechten stattfindet.

Hergestellt in Deutschland, 2004

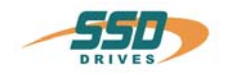

Seite

# **INHALTSVERZEICHNIS**

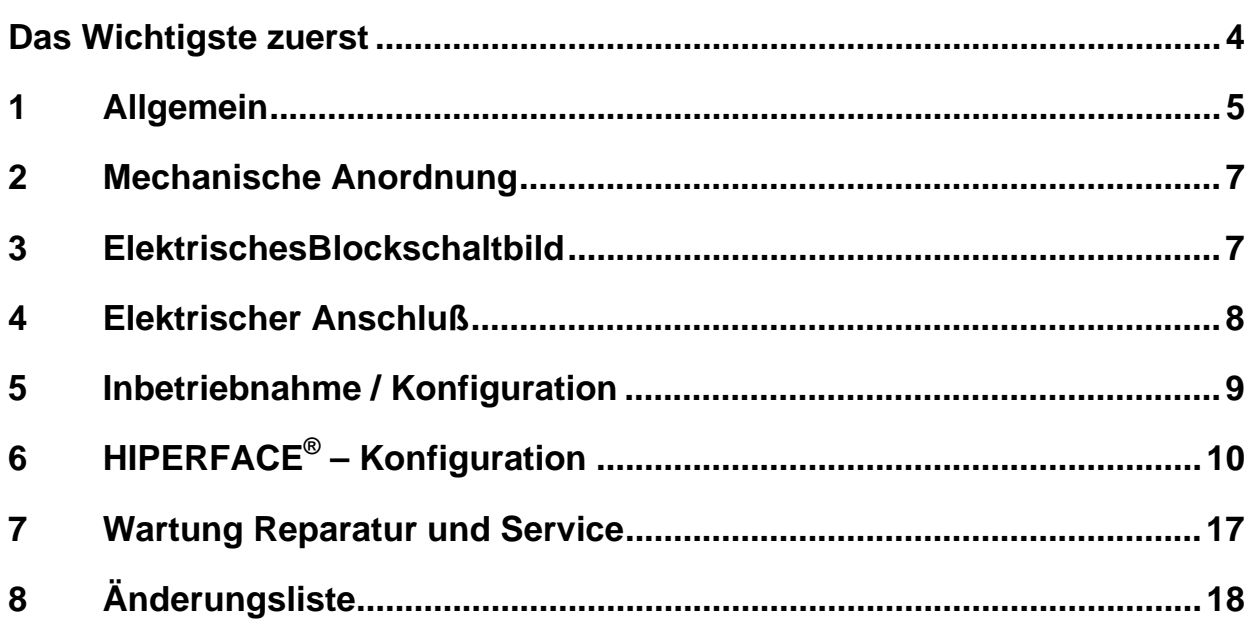

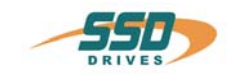

# <span id="page-3-0"></span>**Das Wichtigste zuerst**

Wir bedanken uns für das Vertrauen, das Sie unserem Produkt entgegenbringen. Die vorliegende Betriebsanleitung dient der Übersicht von technischen Daten und Eigenschaften.

Bitte lesen Sie vor Einsatz des Produktes diese Bedienungsanleitung.

Bei Rückfragen wenden Sie sich bitte an Ihren nächsten SSD Drives - Ansprechpartner.

Der nicht sachgemäße Einsatz des Produktes im Zusammenhang mit lebensgefährlicher Spannung kann zu Verletzungen führen.

Des Weiteren können dadurch Beschädigungen an Motoren oder Produkten auftreten. Berücksichtigen Sie deshalb bitte unbedingt unsere Sicherheitshinweise.

## **Sicherheitshinweise**

Wir gehen davon aus, dass Sie als Fachmann mit den einschlägigen Sicherheitsregeln, insbesondere nach VDE 0100, VDE 0113, VDE 0160, EN 50178 den Unfallverhütungsvorschriften der Berufsgenossenschaft und den DIN-Vorschriften vertraut sind und mit ihnen umgehen können.

Weiterhin sind die Bestimmungen nach den relevanten europäischen Richtlinien einzuhalten.

Je nach Einsatzart sind weitere nationale Normen, wie z. B. UL, DIN zu beachten. Wenn der Einsatz unserer Produkte im Zusammenhang mit Komponenten anderer Hersteller erfolgt, sind auch deren Betriebsanleitungen unbedingt zu beachten.

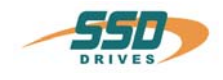

# <span id="page-4-0"></span>**1 Allgemein**

Der Begriff **"HIPERFACE ®"** ist abgeleitet von "**Hi**gh **Per**formance Inter**face**" und kennzeichnet eine bestimmte Art der Verbindung vom Geber zum Regler

Das System ist eine Mischung aus Inkremental- und Absolutwertencoder. Der Absolutwert wird beim Einschalten des Gerätes gebildet und über die RS 485 Schnittstelle einem externen Zähler mitgeteilt, der dann von diesem Asolutwert ausgehend, inkrementell mit einer Sinus- / Cosinusspur weiterzählt. Optional kann zwischen einer Singleturn absoluten oder Multiturn absoluten Variante gewählt werden.

### **Vorteile des Feedback–HIPERFACE® –System gegenüber dem herkömmlichem Resolversystem**

- Multiturn möglich.
- Hohe Auflösung möglich durch Sinus / Cosinus Interpolation.
- Hohe Genauigkeit.
- Nach dem Einschalten sofort betriebsbereit ohne Einrichtbewegung.

**Parameter-Kanal** für Absolute-Position und allgemeine Daten **Prozessdaten-Kanal** für Analog Sinus- and Cosinussignale

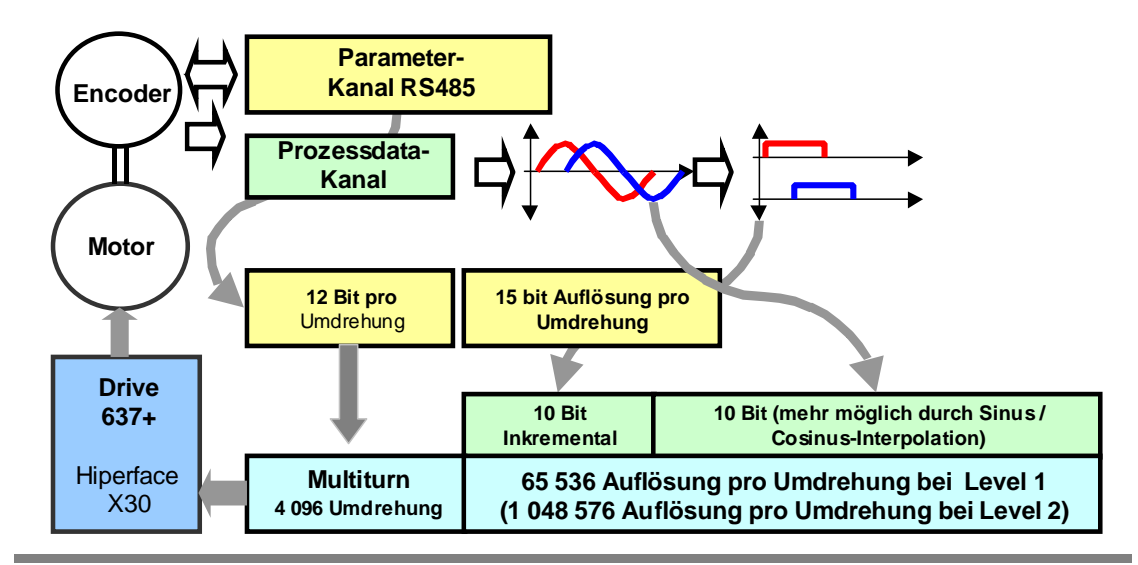

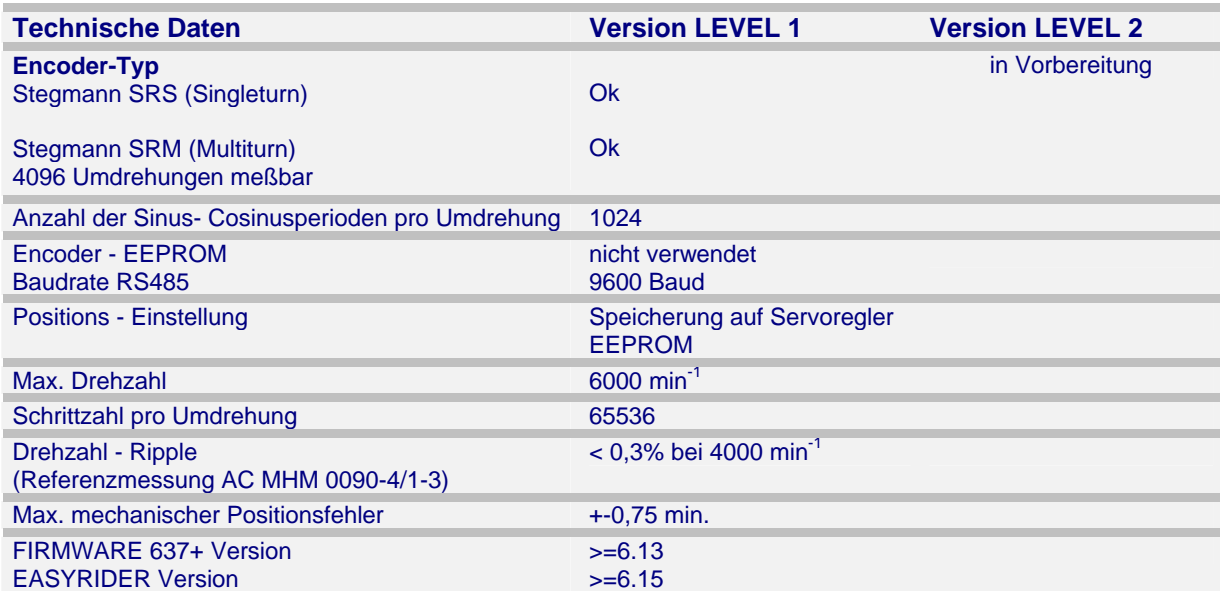

**Achtung!**<br>Bitte Beachten Sie Kapitel 7: Wartung Reparatur und Service

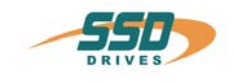

# **Allgemein**

# **Singleturn:**

 Bei Verwendung von HIPERFACE® – Motoren AC MHS kann nur eine Umdrehung absolut aufgelöst werden. Die Handhabung unterscheidet sich generell nicht von der bei Resolverbetrieb gewohnten Weise.

### **Multiturn:**

HIPERFACE® – Motoren AC MHM liefern eine absolute Auflösung von 4096 Umdrehungen. Die absolute Position steht sofort ohne Referenzfahrt zur Verfügung. Bei der Erstinbetriebnahme oder beim Austausch von Motor oder Regler, muß eine auf das mechanische System bezogene absolute Position gesetzt und netzausfallsicher gespeichert werden.(Siehe Kapitel 6 Schritt 4)

### **Betrieb von Fremdmotoren:**

 Der Betrieb von Fremdmotoren verlangt generell Rücksprache mit dem Hause SSD Drives, insbesondere zur Ermittlung passender Geber – Justage – Parameter.

### **Maschinenstart:**

 Mit dem Einschalten (Power-on) einer Servoachse wird die im Geber mechanisch gespeichert Absolutposition über den Parameterkanal übermittelt. Zur Vermeidung von Positionsfehlern beim Start sollte während des Einschaltens keine oder nur eine sehr geringe Motorbewegung vorhanden sein.

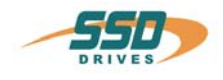

# <span id="page-6-0"></span>**2 Mechanische Anordnung**

Lageplan Controller- Platine

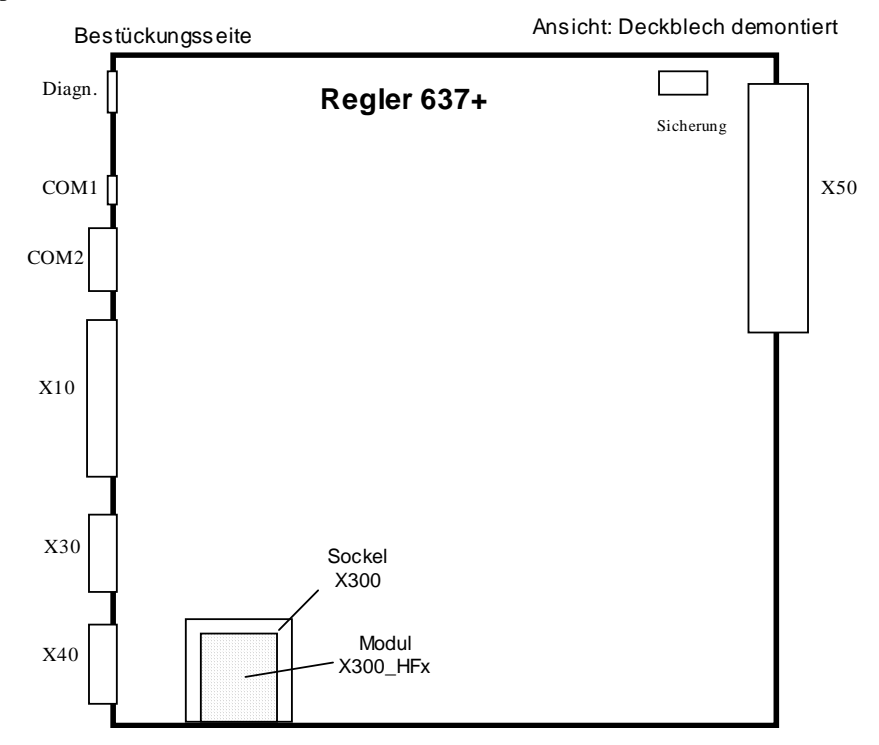

Anmerkung: Die Konfigurationsinterface X300\_HFx ist nur nach Abnahme der Kühlplatte zugänglich.

# <span id="page-6-1"></span>**3 ElektrischesBlockschaltbild**

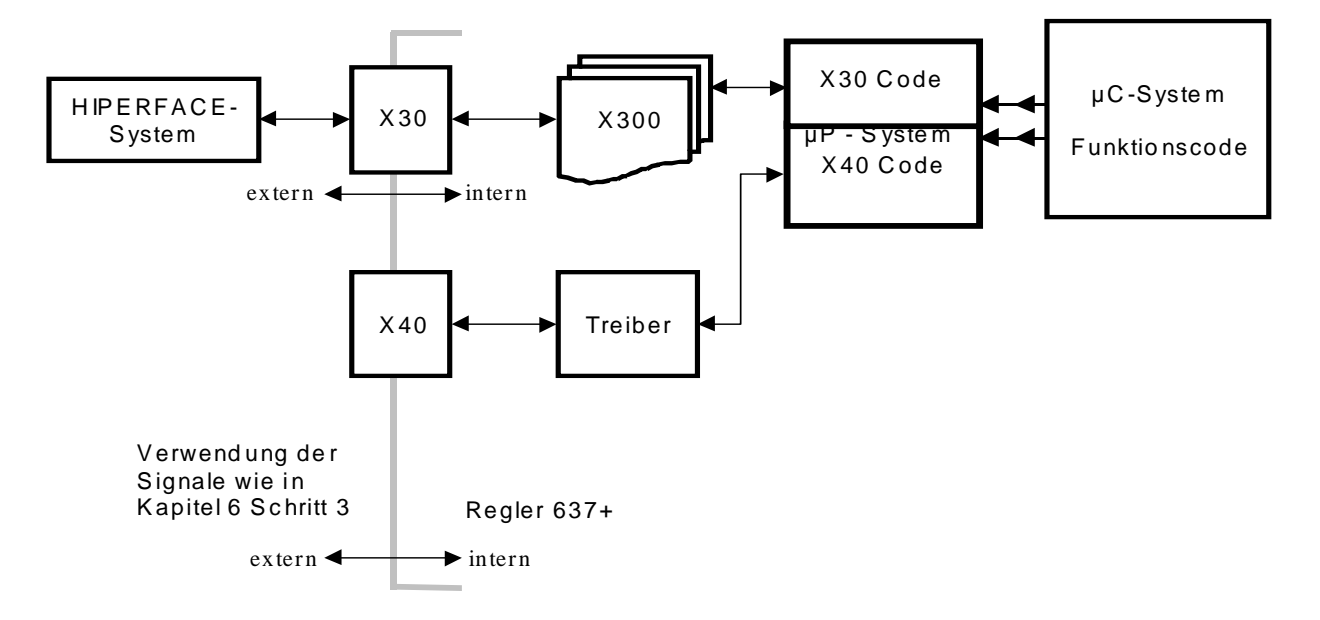

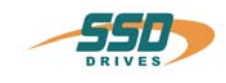

<span id="page-7-0"></span>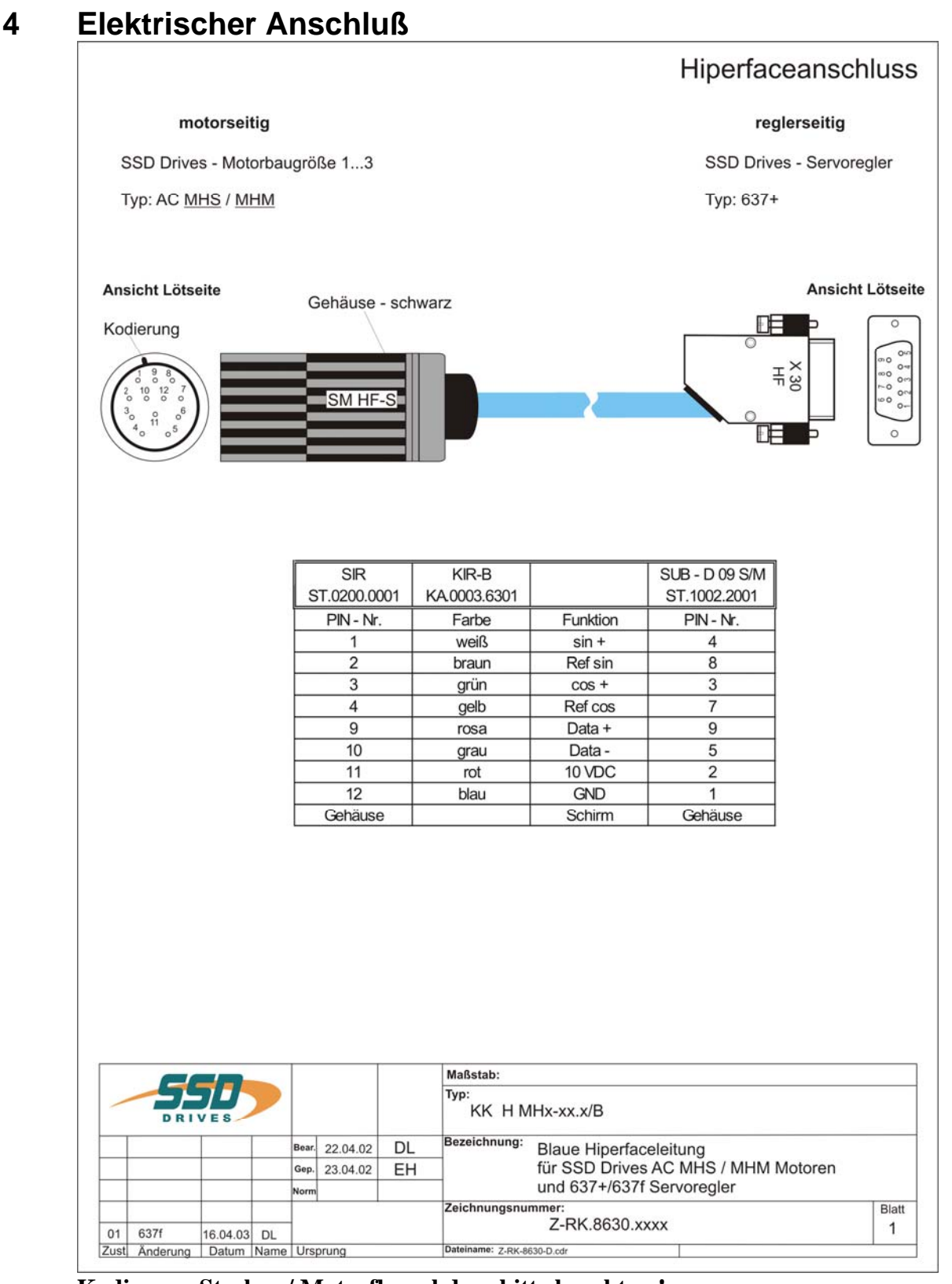

## **Kodierung Stecker / Motorflanschdose bitte beachten !**

### **Achtung:**

Die Signale des HIPERFACE® – Encoders sind sensible Signale mit geringer Amplitude von 0,5 V. Besondere Beachtung ist auf die richtige Schirmung des Geberkabels und der Motorleitung zu legen. Weiterhin sind Motorleitungen und Geberleitungen separat zu verlegen. Ein Abstand von mindestens 300 mm ist einzuhalten.

### **Hinweis:**

 **Einstellung in der EASYRIDER** ® **Windows - Software**  Konfiguration – Motor – Temperatursensor **Sensortyp** "**NTC"** 

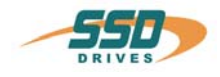

# <span id="page-8-0"></span>**5 Inbetriebnahme / Konfiguration**

# **VORSICHT !**

 **Bei unsachgemäßer Verdrahtung oder Bedienung kann es zu unkontrollierten Bewegungen kommen. Sicherheitsvorkehrungen zum Schutz von Menschen und Material treffen !** 

# **Voraussetzungen**

- Kenntnis der Funktionen des 637+ Servoregler (siehe Dokumentation 07-02-09-01)
- Zur Kommunikation mit dem Regler dient das SSD Drives Programm **EASYRIDER** ® Windows - Software. Der Umgang mit EASYRIDER wird in diesem Kapitel vorausgesetzt. Empfehlung: Vorübungen an einem Testaufbau. EASYRIDER ® Windows - Software enthält interaktive HILFE - Funktionen
- Aus Sicherheitsgründen ist der Zugang zu diversen Menüs durch Paßwort geschützt. Die Inbetriebnahme muß durch geschultes Personal erfolgen.
- Der erfahrene Anwender kann sich in Eigenverantwortung eigene, auf die Applikation zugeschnittene Inbetriebnahmestrategien entwickeln.
- $\bullet$  Der Aufbau der Mechanik muß allen spezifischen Sicherheitsvorschriften entsprechen und die Funktion aller sicherheitsrelevanten Funktionen überprüft sein.

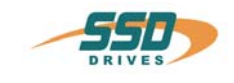

<span id="page-9-0"></span>Die folgenden Schritten beziehen sich auf besondere Konfigurationseinstellungen für HIPERFACE® . Das Verständnis der allgemeinen Reglerkonfiguration wird vorausgesetzt.

### **Schritt 1**

Herstellen der Voraussetzungen

- a) PC betriebsbereit mit **EASYRIDER** ® **Windows Software** ab Version 6.15
- b) Schnittstellenverbindung PC mit Regler (COM1/RS232) ab Firmware 6.13
- c) Verbindung HIPERFACE<sup>®</sup> mit Regler (X30 Anschluß)
- d) Regler Steuerspannung +Us (24 V DC) einschalten

### **Schritt 2**

**Menü: Diagnose \ Diagnose Regler**  Tastendruck F9

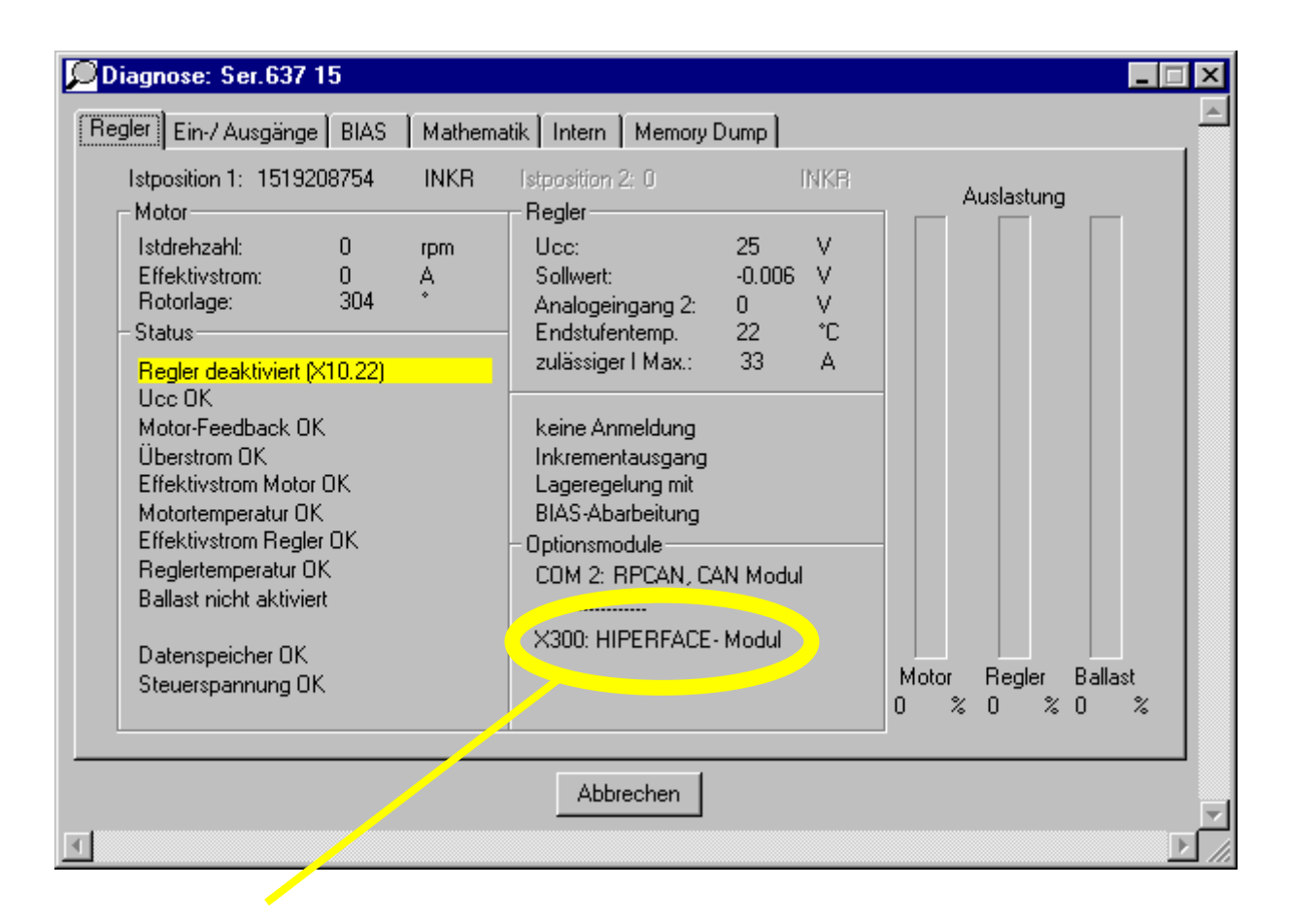

Wurde das HIPERFACE® – Module X300\_HFx von der Software erkannt dann weiter mit Schritt 3

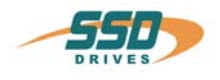

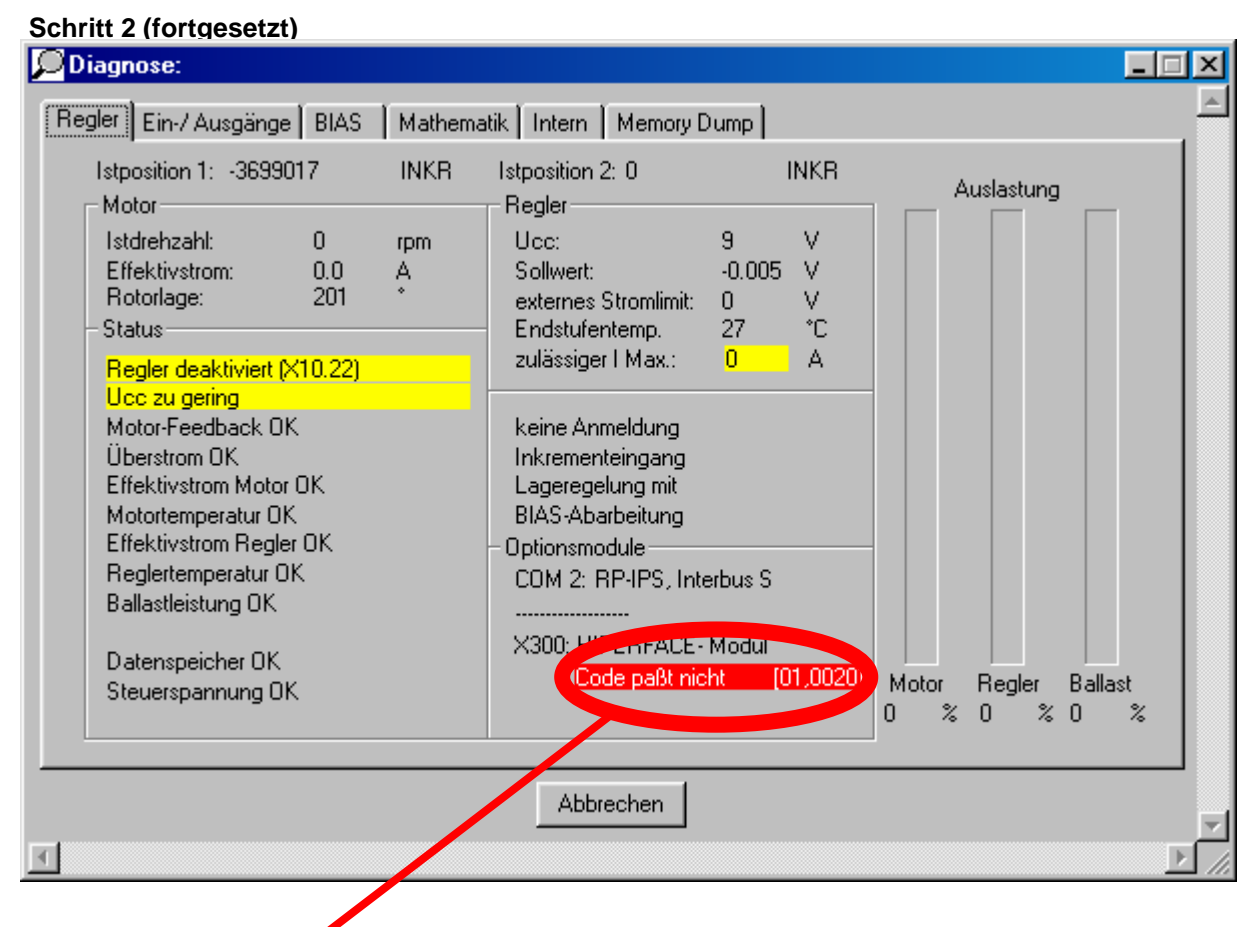

Eine Statusmeldung erscheint nur im Fehlerfalle

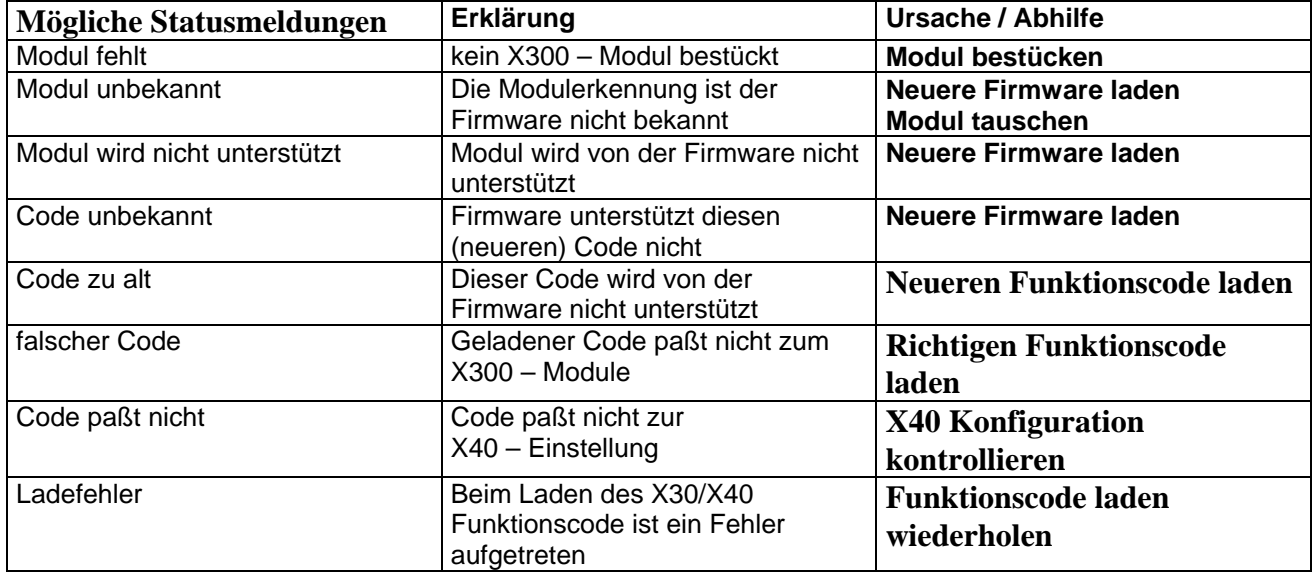

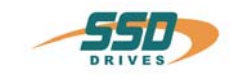

 **Schritt 3** 

**Menü: Konfiguration \ X30/X40 637+** 

X40 Anschluß / Modus:

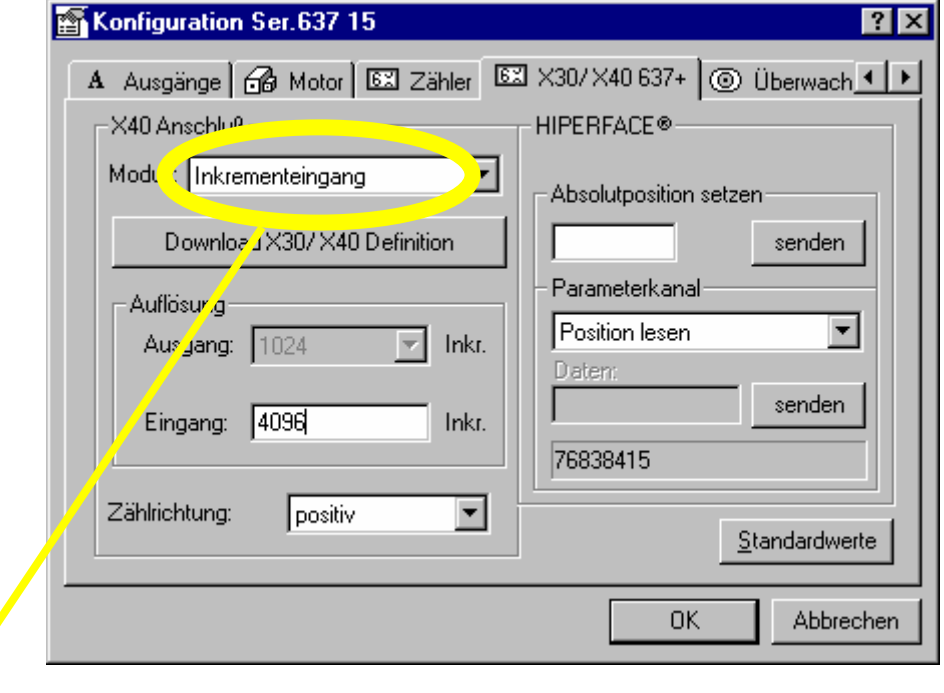

Wählen Sie den X40 Anschlußmodus Inkrementaleingang oder –ausgang. Detaillierte X40 Betriebsartenbeschreibung siehe 637+ Handbuch 07-02-09-01 Kapitel 2.5.

X40 Anschluß / Download X30/X40 Definition

 Mit Betätigung des Button **Download X30/X40 Definition** wird der entsprechende Funktionscode in den Regler geladen und gespeichert. Schließen Sie den Vorgang mit F7 ab. (Speichern der Moduskennung)

Nach Power – ON – Reset (US 24 V DC aus und wieder ein) wird die gewählte Konfiguration aktiv.

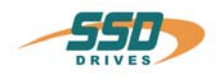

### **Schritt 4**

**Menü: Konfiguration \ X30/X40 637+**  HIPERFACE<sup>®</sup> / Absolutposition setzen

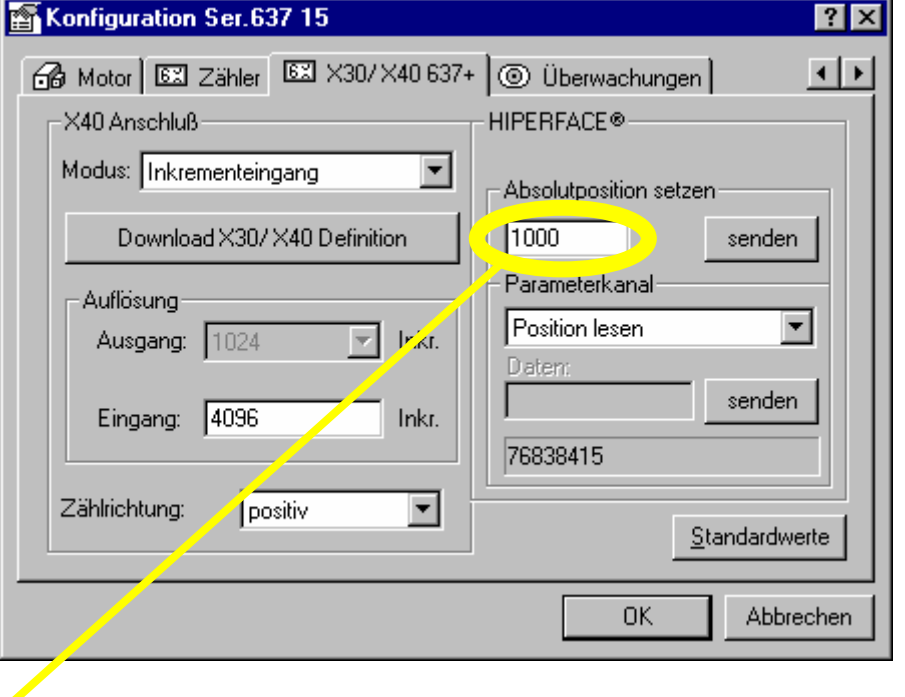

Die definierte Absolutposition kann nur einen Werteintrag zwischen 0 und 268435455 Inkremente betragen.

Mit Betätigung des Button **senden** wird die Absolutposition gesetzt. Um die Änderung, die Sie soeben vorgenommen haben beim Auschalten nicht zu verlieren, sollten Sie diese netzausfallsicher speichern! [F7]

### **Hinweis:**

Negative Werte sind nicht zulässig. Deshalb muß der Maschinennullpunkt immer unterhalb dem unterem Ende des Verfahrbereichs gewählt werden. Er darf keinesfalls im Verfahrbereich liegen! Verfahrbereich =  $(Endposition +) - (Endposition -)$ 

### **Empfehlung:**

Referenzposition = (Endposition -) – 1000 Inkremente.

### **Absolutposition bestimmen**

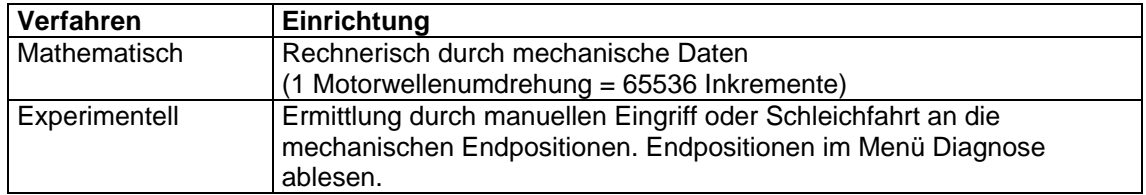

Absolutpositionswert = Istposition - Referenzposition

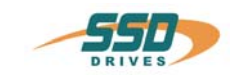

### **Schritt 5**

 **Menü: Konfiguration \ Zähler** 

Lageregelung / Drehrichtung:

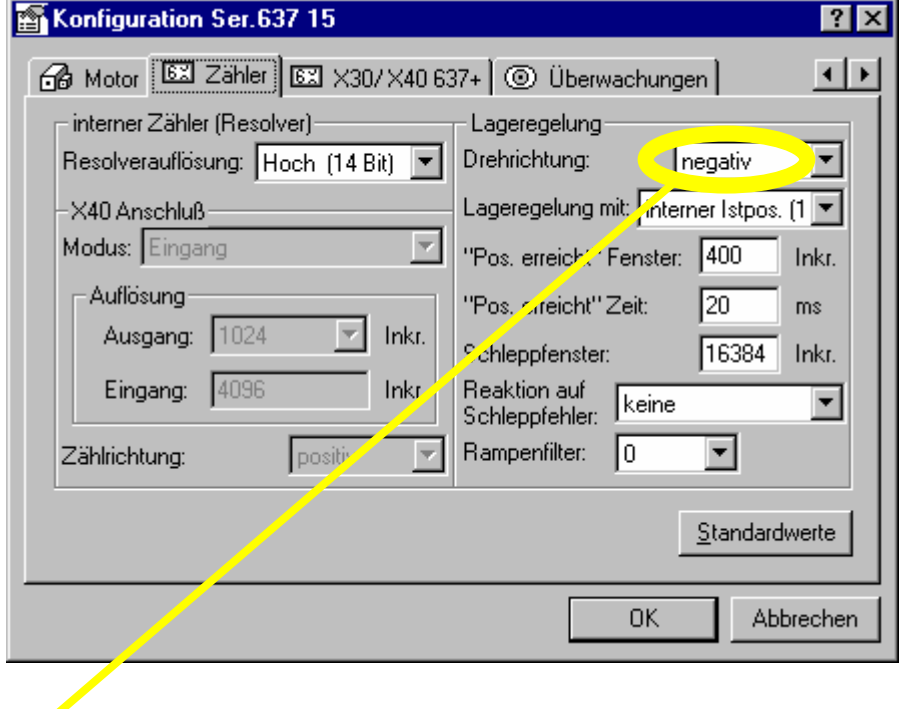

Bei Eintrag Drehrichtung negativ (Standardeintrag) ergibt sich folgende Zählrichtung

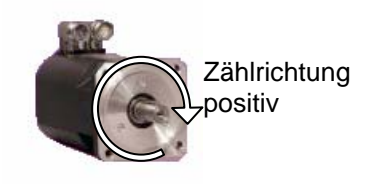

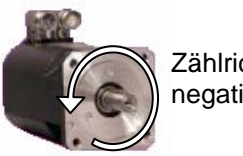

Zählrichtung negativ

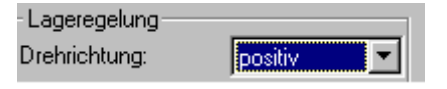

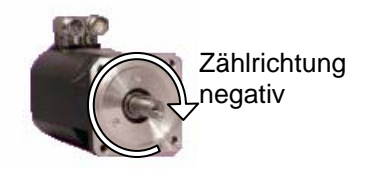

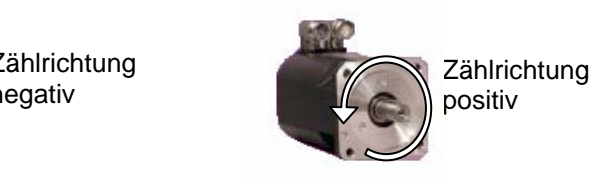

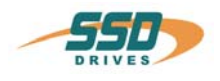

# **Schritt 6**

 **Menü: Konfiguration \ Motor** 

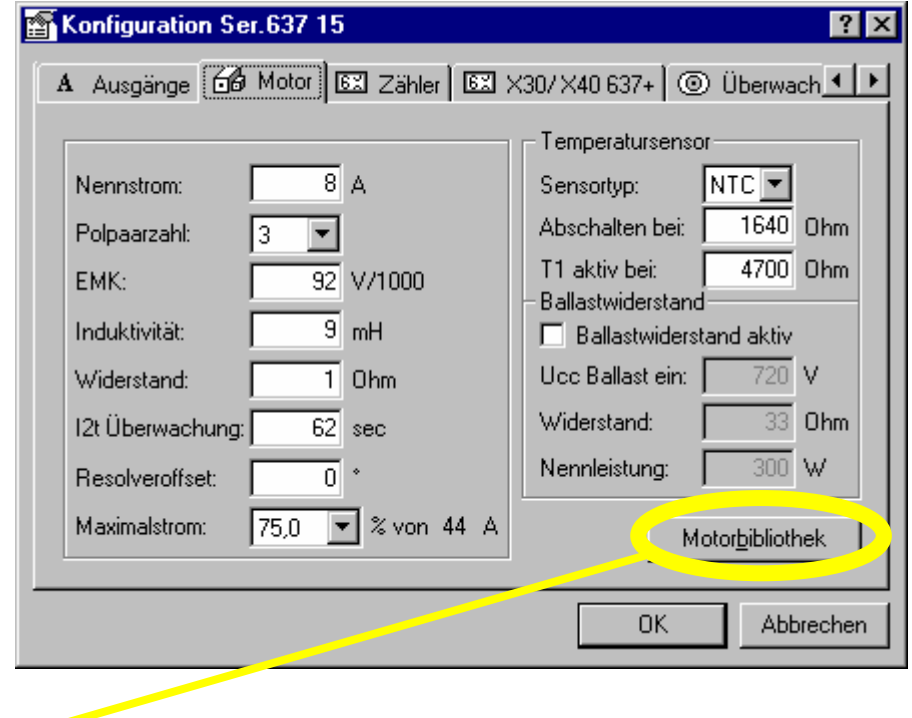

Wählen Sie im Verzeichnis Standard den entsprechenden HIPERFACE® – Motoren aus

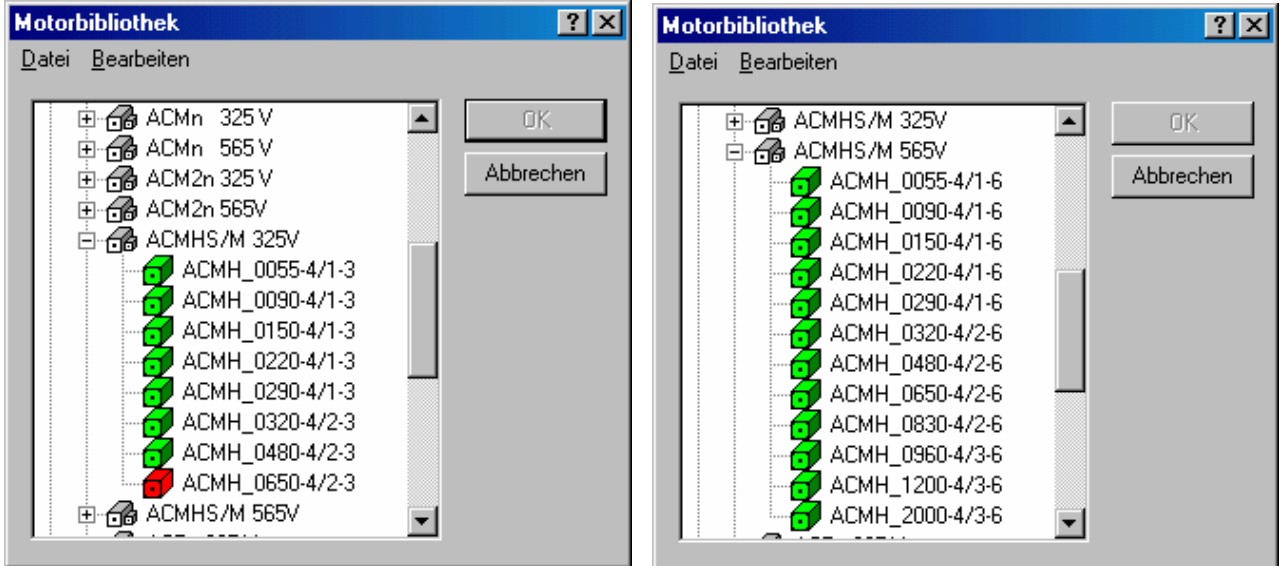

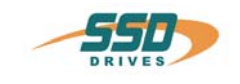

### **Schritt 7 Menü: Konfiguration \ Motor**  Temperatursensor / Sensortyp: Konfiguration Ser.637 15  $\overline{2}$  $\overline{\mathbf{x}}$ A Ausgänge GO Motor | 82 Zähler | 83 X30/X40 637+ | ⓒ Überwach < ▶ Temperatursensor  $\overline{8}$  A Sensortyp: Nennstrom:  $NTC$   $\blacktriangleright$ Abschalten Lei: 1640 Ohm Polpaarzahl: Iз  $\blacktriangledown$ T1 akt/ bei:  $4700$  Ohm EMK:  $\overline{92}$  V/1000 Briastwiderstand  $\overline{9}$  mH Induktivität: □ Ballastwiderstand aktiv Ucc Ballast ein:  $\frac{1}{720}$ ٧ Widerstand:  $\overline{1}$  Ohm Widerstand: Ohm  $\overline{62}$  sec 33. 12t Überwachung Nennleistung:  $\overline{300}$ W Resolveroffset:  $\overline{\rho}$ Maximalstrom:  $\sqrt{25.0}$  $\overline{\mathbf{r}}$ % von 44 A Motorbibliothek 0K Abbrechen

Die Motor – Temperatursensorauswertung ist bei HIPERFACE® – Motoren standardmäßig nicht aktiv. Deshalb muß der Sensortyp auf NTC eingestellt werden.

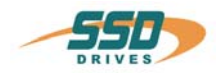

# <span id="page-16-0"></span>**7 Wartung Reparatur und Service**

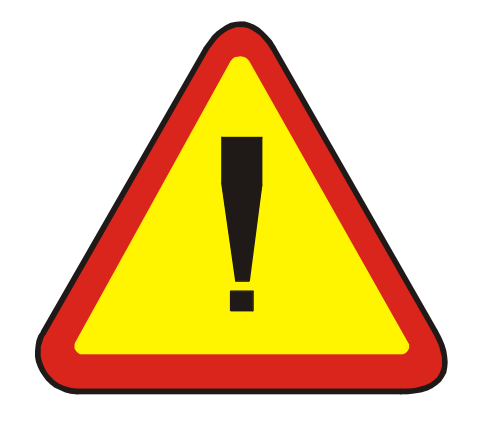

# **Generell:**

**Empfehlen wir Service- oder Reparaturarbeiten nur von SSD Drives – Mitarbeitern durchführen zu lassen!** 

# **Bitte Beachten:**

Motor wird mit mechanisch eingestelltem Encoder (anstatt Resolver) geliefert. Es ist nicht möglich, Motor und Encoder als Einzelkomponenten zu handhaben

# **Warnung:**

Zu hohe Einstellungen der P – Verstärkung für den Drehzahlregelkreis können Torsionsresonanzen zur Folge haben

# **Wichtig:**

Für die Erstinbetriebnahme beim Einsatz von Multiturnencoder muß eine Absolutposition mit Hilfe der EASYRIDER® Windows – Software gesetzt werden. Diese ist auch beim Austausch von HIPERFACE® -Motoren erforderlich. (Siehe Kapitel 6 Schritt 4)

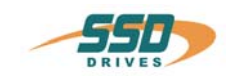

# <span id="page-17-0"></span>**8 Änderungsliste**

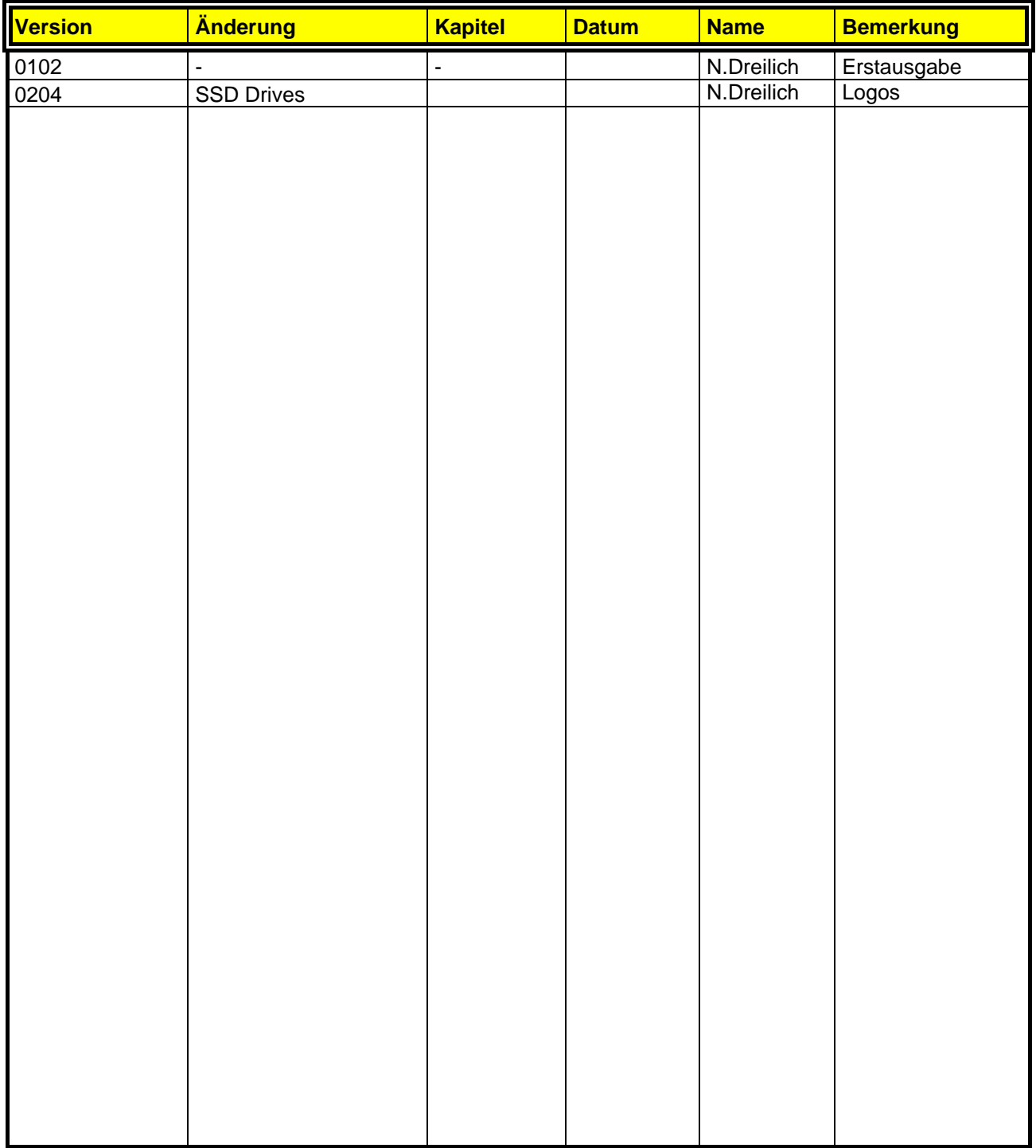

**AUSTRALIEN Eurotherm Pty Ltd** Unit 1 20-22 Foundry Road Seven Hills New South Wales 2147 Tel: +61 2 9838 0099 Fax: +61 2 9838 9288

**ENGLAND SSD Drives Ltd** New Courtwick Lane **Littlehampton** West Sussex BN17 7RZ Tel: +44 1903 737000 Fax: +44 1903 737100

**IRLAND SSD Drives 2004/4 Orchard Ave** Citywest Business Park Naas Rd, Dublin 24 Tel: +353 1 4691800 Fax: +353 1 4691300

**KOREA Myungshin Drives Co. Ltd.** 1308, Daeryung Techno Town 8th Bldg., 481-11 Gasan-Dong, Geumcheon-Gu, Seoul 153-803 Tel: +82 2 2163 6677 Fax: +82 2 2163 8982

### **SPANIEN**

**Eurotherm Espana S.A.** Pol. Ind. Alcobendas C/ La Granja, 74 28108 Madrid Tel: +34 91 661 60 01 Fax: +34 91 661 90 93

**CHINA Eurotherm Pty Ltd** Apt. 1805, 8 Building Hua Wei Li Chao Yang District, Beijing 100021 Tel: +86 10 87785520 Fax: +86 10 87790272

**FRANKREICH SSD Drives SAS** 15 Avenue de Norvège Villebon sur Yvette 91953 Courtaboeuf Cedex / Paris Tel: +33 1 69 185151 Fax: +33 1 69 185159

**ITALIEN SSD Drives SpA** Via Gran Sasso 9 20030 Lentate Sul Seveso Milano Tel: +39 0362 557308 Fax: +39 0362 557312

**NIEDERLANDE Eurotherm BV** Genielaan 4 2404CH Alphen aan den Rijn Tel: +31 172 411 752 Fax: +31 172 417 260

**SCHWEDEN SSD Drives AB** Montörgatan 7 S-30260 Halmstad Tel: +46 35 177300 Fax: +46 35 108407 **DÄNEMARK Eurotherm GmbH** Enghavevej 11 DK-7100 Vejle Tel: +45 70 201311 Fax: +45 70 201312

**HONG KONG Eurotherm Ltd** Unit D 18/F Gee Chang Hong Centre 65 Wong Chuk Hang Road Aberdeen Tel: +852 2873 3826 Fax: +852 2870 0148

**JAPAN PTI Japan Ltd 7**F, Yurakucho Building 10-1, Yuakucho 1-Chome Chiyoda-ku, Tokyo 100-0006 Tel: +81 3 32132111 Fax: +81 3 32131900

**POLEN OBR-USN** ul. Batorego 107 PL 87-100 Torun Tel: +48 56 62340-21 Fax: +48 56 62344-25

**SCHWEIZ Indur Antriebstechnik AG**  Margarethenstraße 87 CH 4008 Basel Tel: +41 61 27929-00 Fax: +41 61 27929-10

**DEUTSCHLAND SSD DRIVES GmbH** Von-Humboldt-Straße 10 64646 Heppenheim Tel: +49 6252 7982-00 Fax: +49 6252 7982-05

**INDIEN Eurotherm DEL India Ltd** 152, Developed Plots Estate Perungudi Chennai 600 096, India Tel: +91 44 2496 1129 Fax: +91 44 2496 1831

**KANADA SSD Drives Inc** 880 Laurentian Drive **Burlington** Ontario Canada, L7N 3V6 Tel: +1 905 333-7787 Fax: +1 905 632-0107

**RUMÄNIEN Servosisteme SRL Sibiu 17** 061535 Bukarest Tel: +40 723348999 Fax: +40 214131290

**U.S.A SSD Drives Inc.** 9225 Forsyth Park Drive **Charlotte** North Carolina 28273-3884 +41 61 27929-10 Tel: +1 704 588 3246 Fax: +1 704 588 3249

### **Weitere Niederlassungen und Vertretungen in:**

**Ägypten · Argentinien · Bangladesch · Brasilien · Chile · Costa Rica · Ecuador · Griechenland · Indonesien · Island · Israel Kolumbien · Kuwait · Litauen · Malaysia · Marokko · Mexico · Neuseeland · Nigeria · Peru · Philippinen · Portugal Österreich · Saudi Arabien · Singapur · Slowenien · Sri Lanka · Süd Afrika · Taiwan · Thailand · Tschechien Türkei · Ungarn · Vereinigte Arabische Emirate · Vietnam · Zypern**

# **SSD Drives GmbH**

www.ssddrives.com · ssd@ssddrives.de Im Sand 14 76669 Bad Schönborn Tel.: +49 7253 9404-0, Fax: +49 7253 9404-99